#### ilifu Online Training – Advanced #3 Dr Jordan Collier

ilifu Senior Astronomy Support Specialist IDIA, Department of Astronomy, University of Cape Town Adjunct Fellow, Western Sydney University

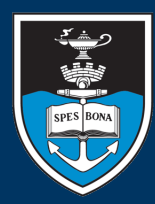

UNIVERSITY OF CAPE TOWN APA . UNIVERSITEIT VAN KAAPSTAD

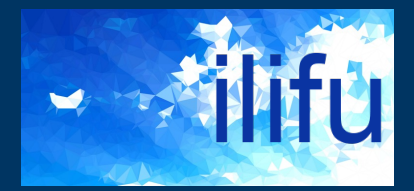

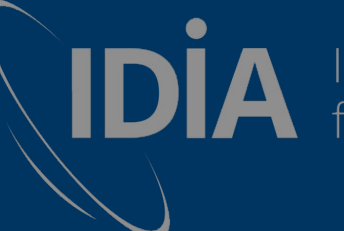

**IDIA** Inter-University Institute

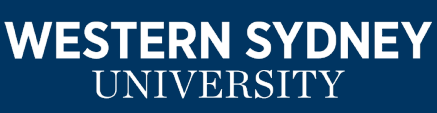

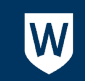

# Data Transfers

- http://docs.ilifu.ac.za/#/data/data\_transfer
- Do not use login node!
- transfer.ilifu.ac.za
	- $-$  For cp, wget, scp, rsync (internal ilifu transfers / external transfe
		- \$ cp -a /users/\$USER/scripts/ /idia/users/\$USER/
		- \$ scp /path/to/file/<filename> <username>@transfer.ilifu.ac.za:/idia/users/\$USER/scripts/
- Globus
	- Much faster than scp and rsync
		- A few to 10 Gbps locally (e.g. SARAO archive, CHPC, local server)
		- $-$  1.2 Gbps to Perth, 5 Gbps to Netherlands (compared to 10s M
	- Uses dedicated data transfer node (DTN)
	- Checks file integrity and includes similar functionality to rsync

Jordan Collier | 3 Oct 2023 | ilifu Advanced Training

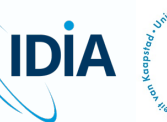

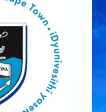

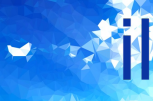

WE:

#### Data Transfers: Globus

- http://docs.ilifu.ac.za/#/data/data\_transfer?id=transfe using-globus-online (two authentication steps)
- User-friendly globus connect built on top of GridFTP – GUI/web app or CLI
- Can connect any arbitrary end points
	- Server (DTN), desktop, etc for Mac OS X, Windows & Linux
	- Offers user-friendly but computationally efficient transfer service

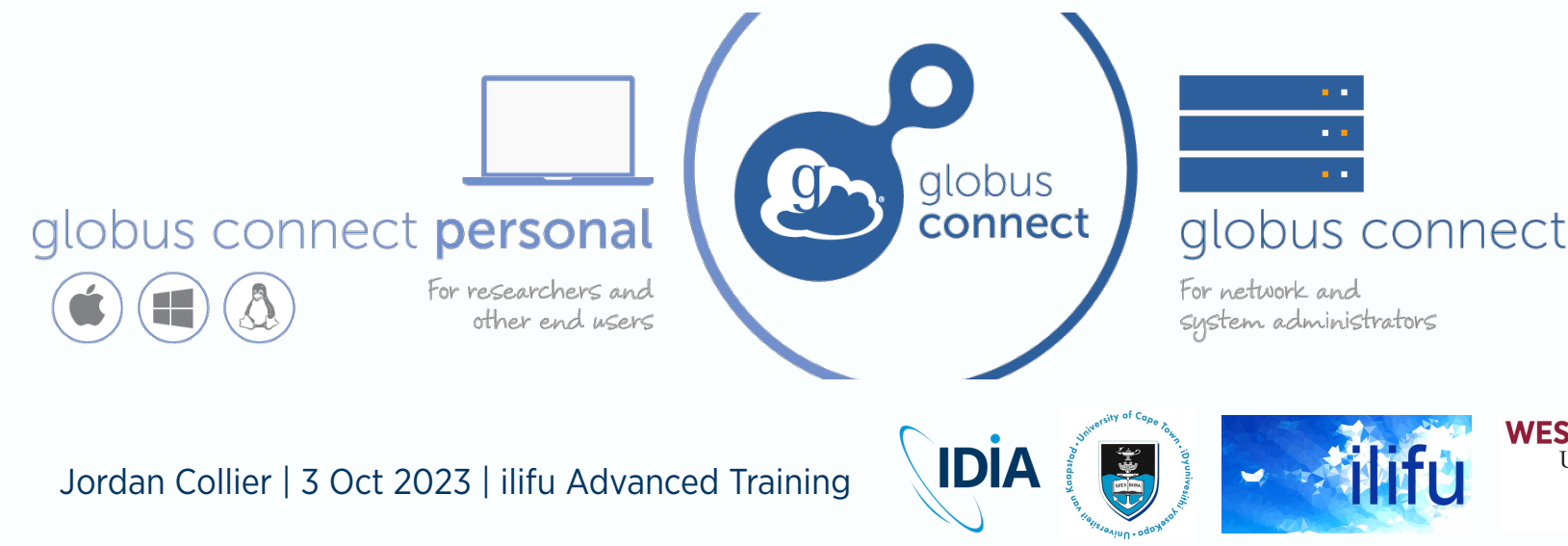

#### Data Transfers: Globus

- Globus recommended for larger or more frequent tran
	- Run background job from user-friend web app with file browser
	- $-$  Avoids fiddling with scp, keeping active connection, and long w
- Symbolic links (symlinks) aren't included
	- http://docs.ilifu.ac.za/#/data/data\_transfer?id=configuring-a-transfer
	- e.g. CASA Multi-MS (MMS)
	- Can be repaired with rsync and "preserve source file modification

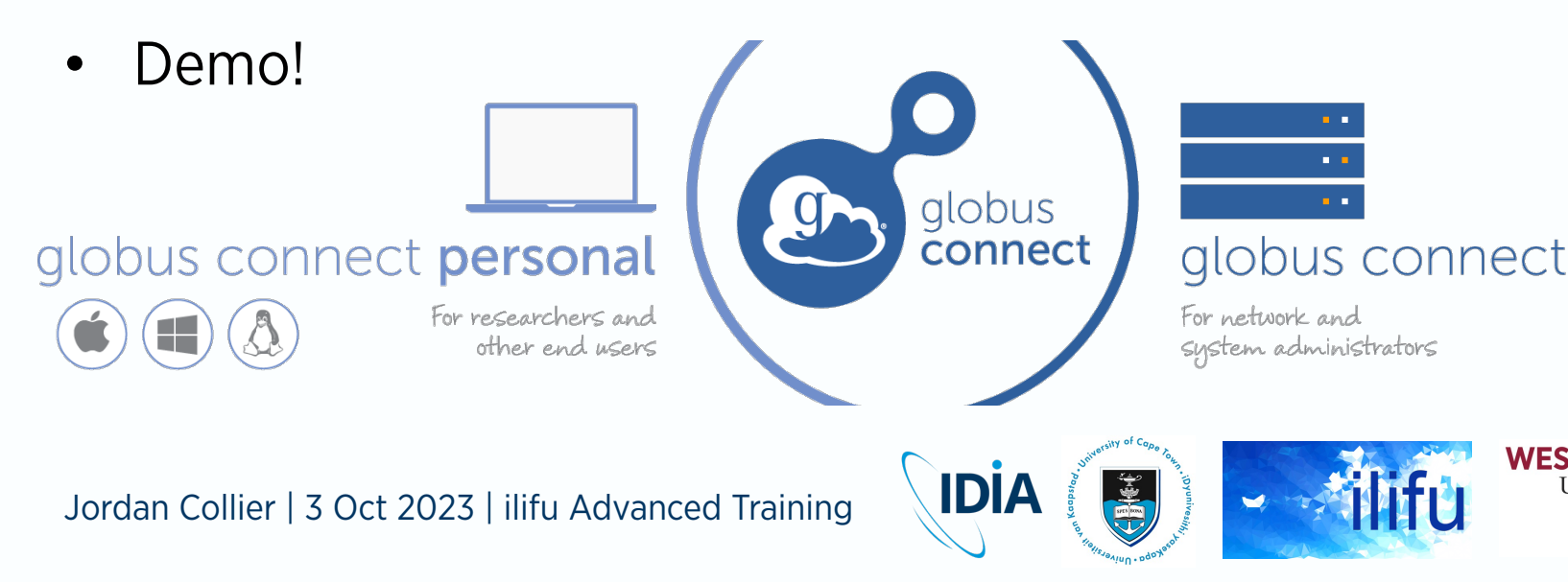

# ilifu: a shared resource-limited cluster

#### • ilifu

- 1. Supports a diverse range of projects
	- Astronomy and Bioinformatics
	- Varying resource requirements
- 2. Shared environment
- 3. Storage-limited
- Efficient use of storage essential
	- Achieved via a data management plan
	- Practices laid out in data management guide
		- Strategies, best practices and workflows

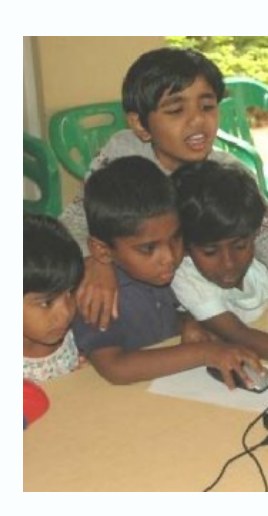

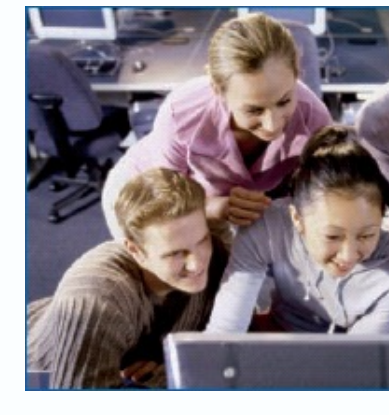

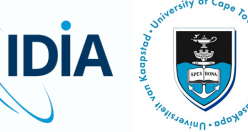

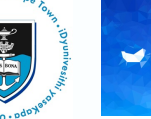

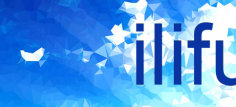

#### Data Management Guidelines

#### https://docs.ilifu.ac.za/#/data/data\_management

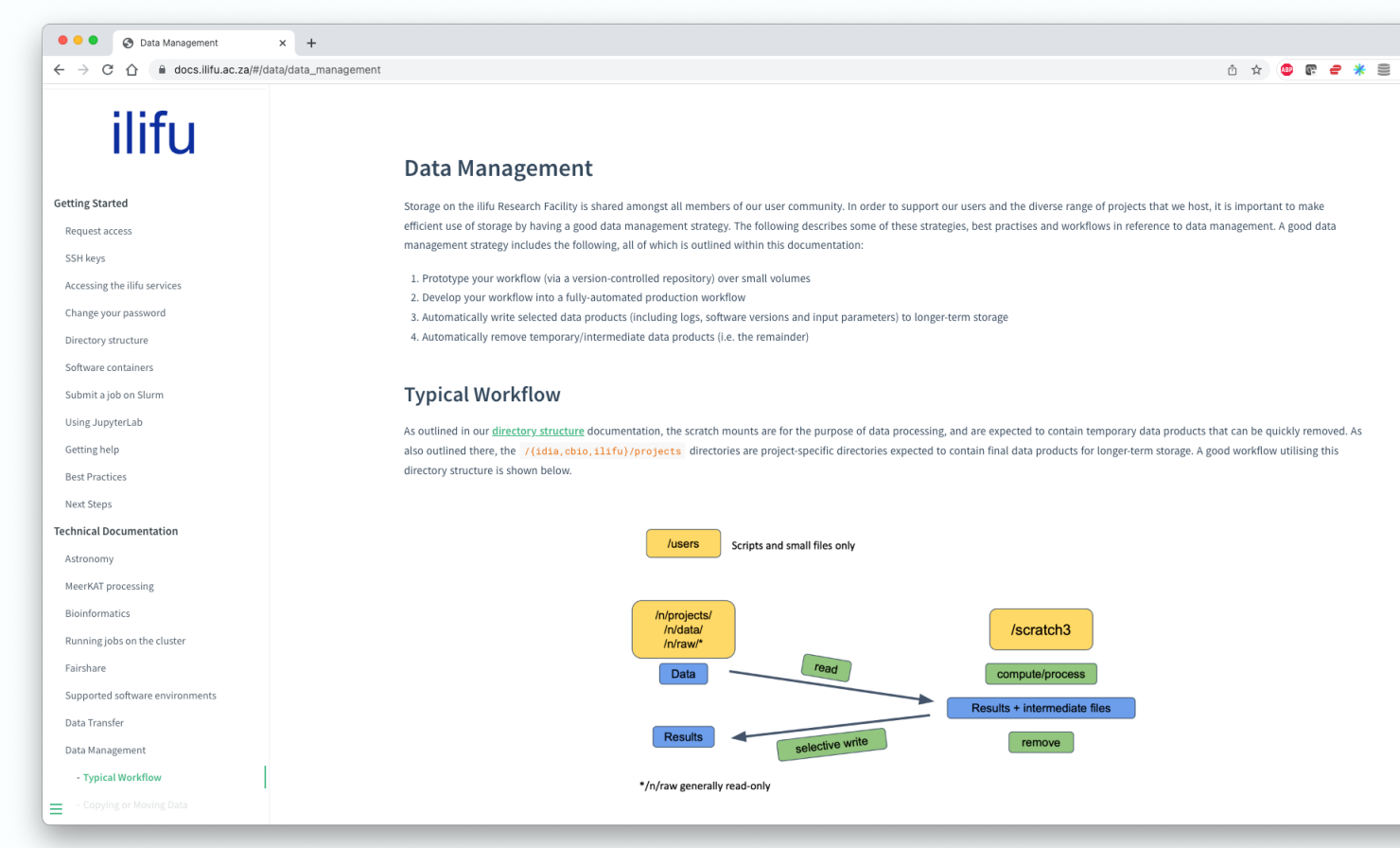

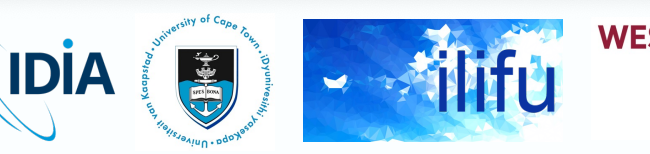

#### A good data management plan

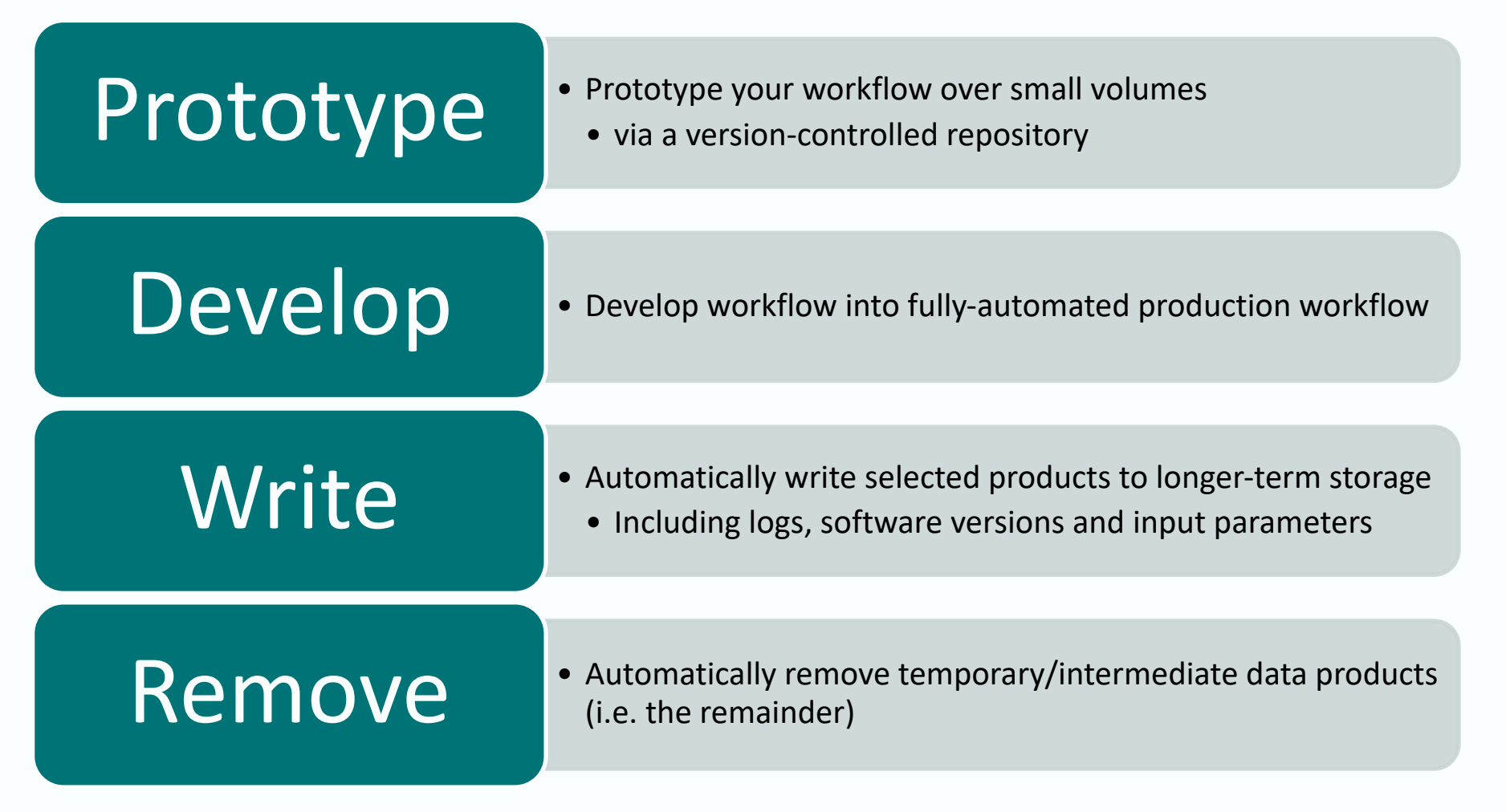

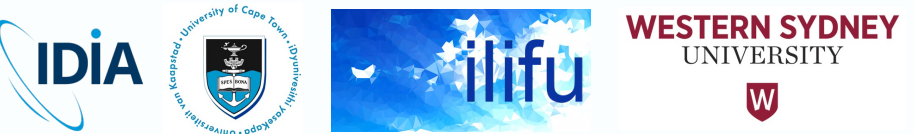

#### Typical workflow

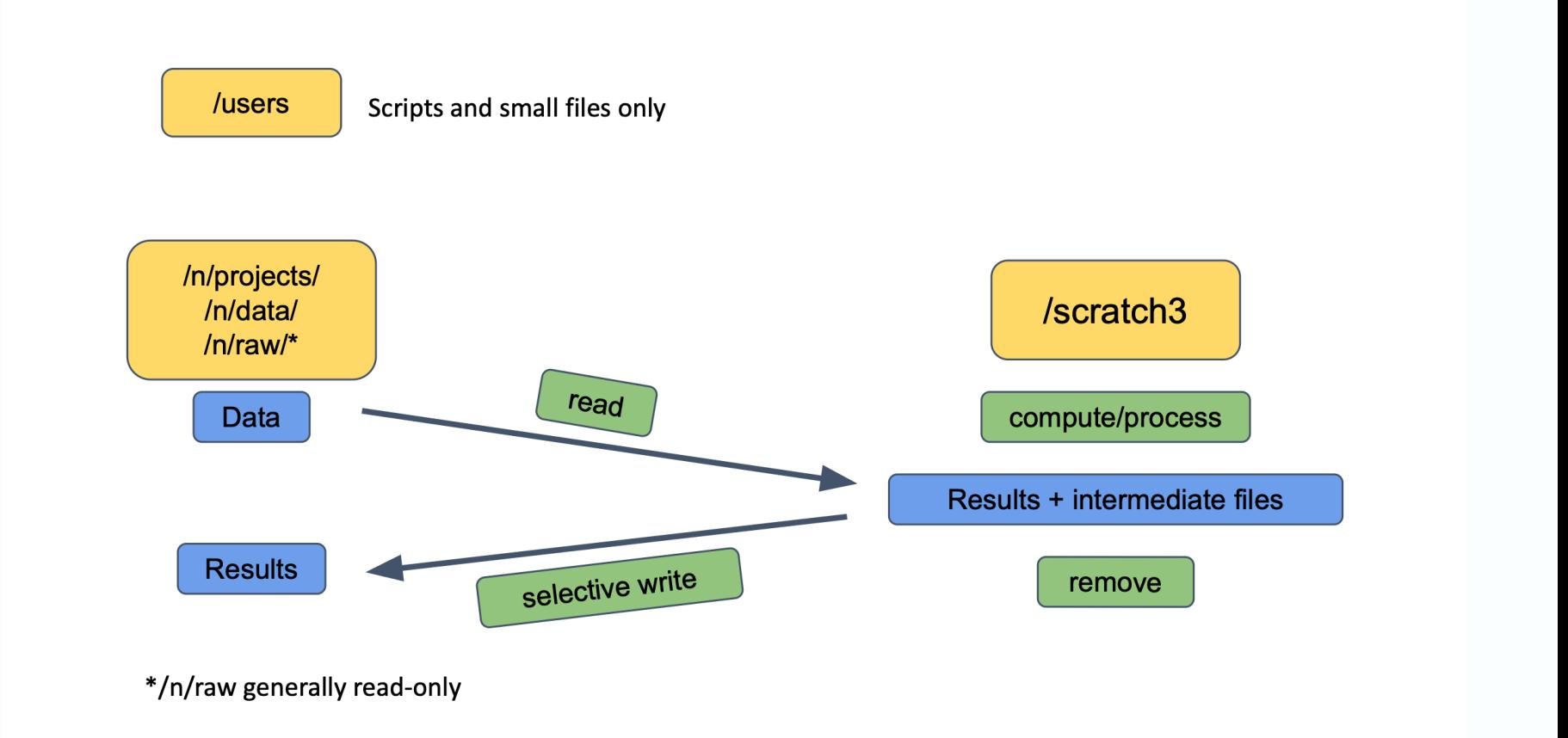

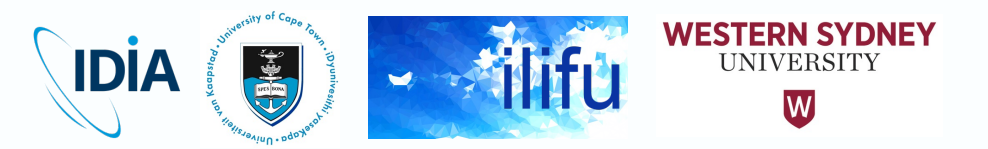

# Typical workflow

#### **Directory structure**

- scratch mounts for data processing
	- $-$  expected to contain temporary data that can be quickly remove
- Project directories / {idia,cbio,ilifu}/projects/ project-specific dir
	- expected to contain final data products for longer-term storage
- Scripts and config files stored in /users used to run processing workflow or pipeline
- Reading (e.g. raw) data from read-only directory – /n/raw, /n/projects or /n/data
- Writing temporary/intermediate data products to scra mount

– /scratch3

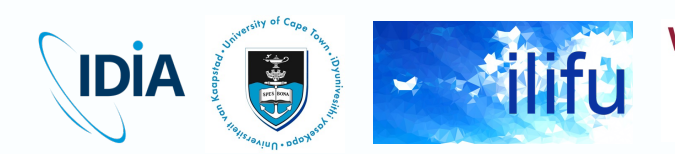

### Typical workflow

- At end of process, specific data products (e.g. final results) selected and written into project directory
- All remaining data removed from workspace on scratch
- Two approaches:
	- 1. Identify products to selectively write (longer-term); remove the rest
	- 2. Remove what isn't needed; write remainder to longer-term storage
- Typically many more temporary products than final products
- First approach significantly easier
- Following directory structure, expected to remove old files on scratch mounts
	- To start, helpful to identify and remove large files no longer needed

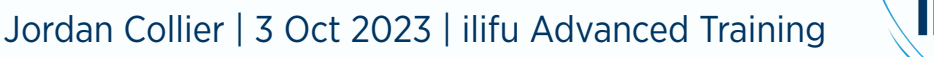

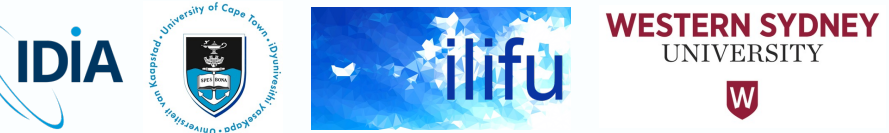

Data can be moved or copied between directories on the same or different mounts / filesystems, or externally

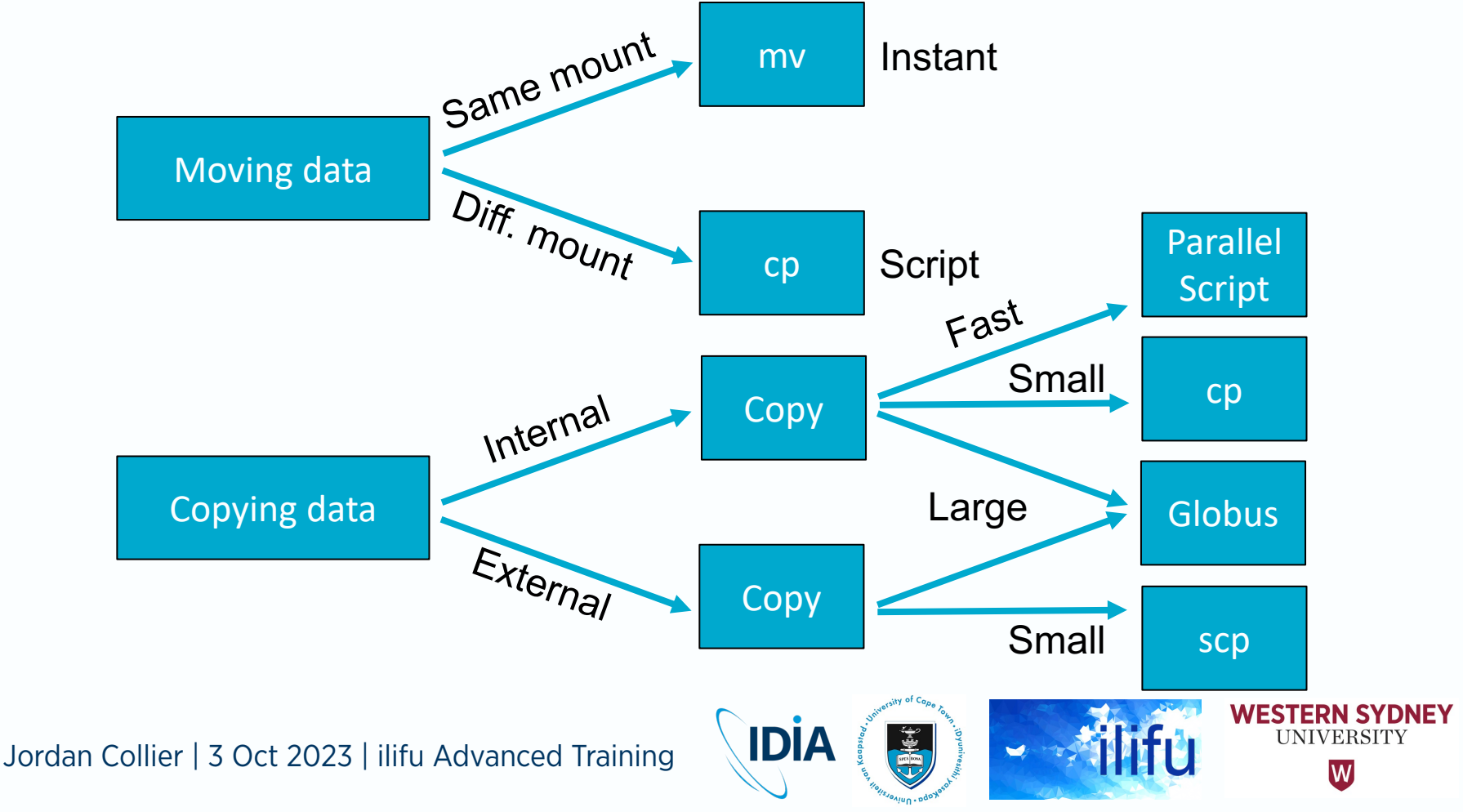

- Python virtual environments (venv) should not be moved
	- path associated with environments hard-coded
	- environment can't be activated after changing its location
	- $-$  Rather rebuild, and use  $_{\text{pip}}$  freeze to identify the venv packages
	- Generally recommend building venv in personal workspace
		- e.g. /idia/users/\$USER/software

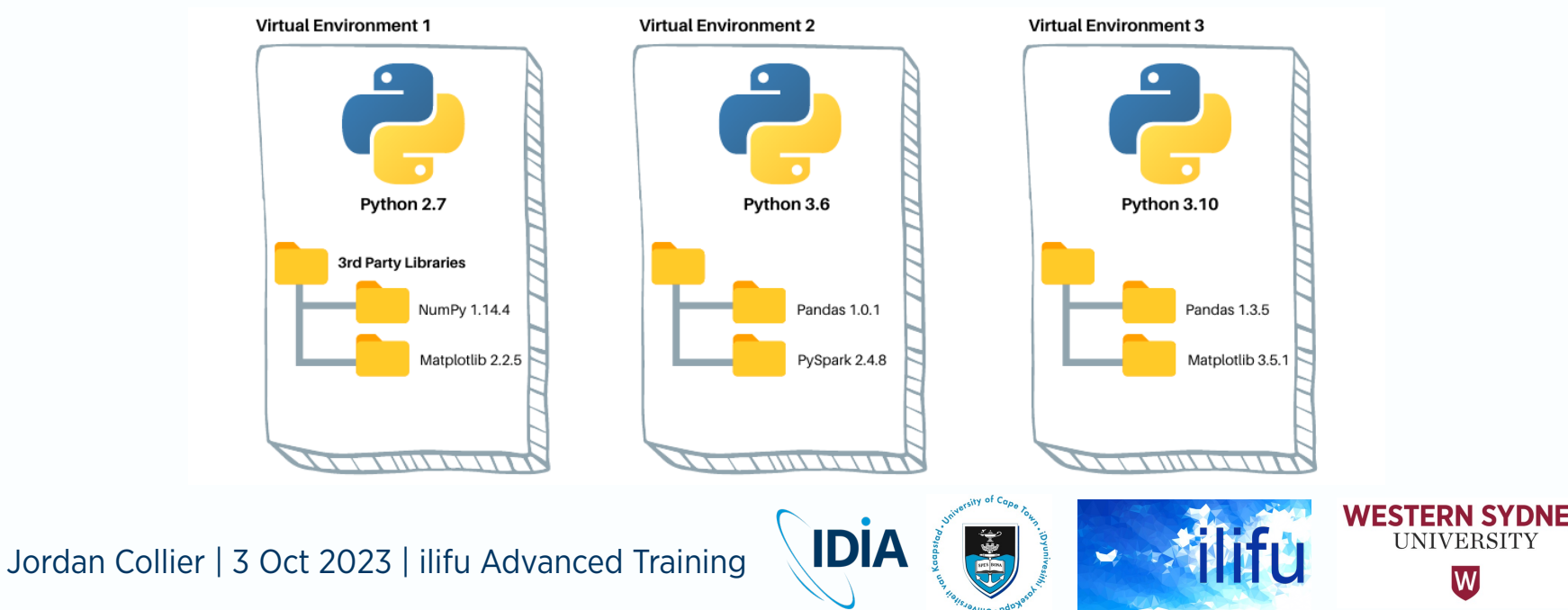

- Can also mv between mounts
	- Really copy then remove  $(op + rm)$
	- Slow and may result in data loss if interrupted
- Rather copy (cp), then verify file integrity before removal
	- Archive mode (-a) preserves timestamps, ownership & other metadata
		- Includes the recursive -r option
			- Needed when copying a directory rather than a single file
- Don't run copy on login node!
	- Best in sbatch script, run on compute node (least volatile)
	- Alternatively run on transfer.ilifu.ac.za
	- Or run interactively on compute node with persistent terminal (screen/tmux/mosh)

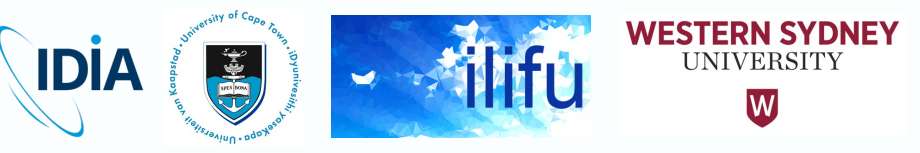

- Moving within same mount (instant)
	- mv /idia/users/\$USER/run1 /idia/projects/myproject/processed
- Small copy
	- cp -a /scratch3/projects/my-project/final-run /cbio/projects/my-project/processed

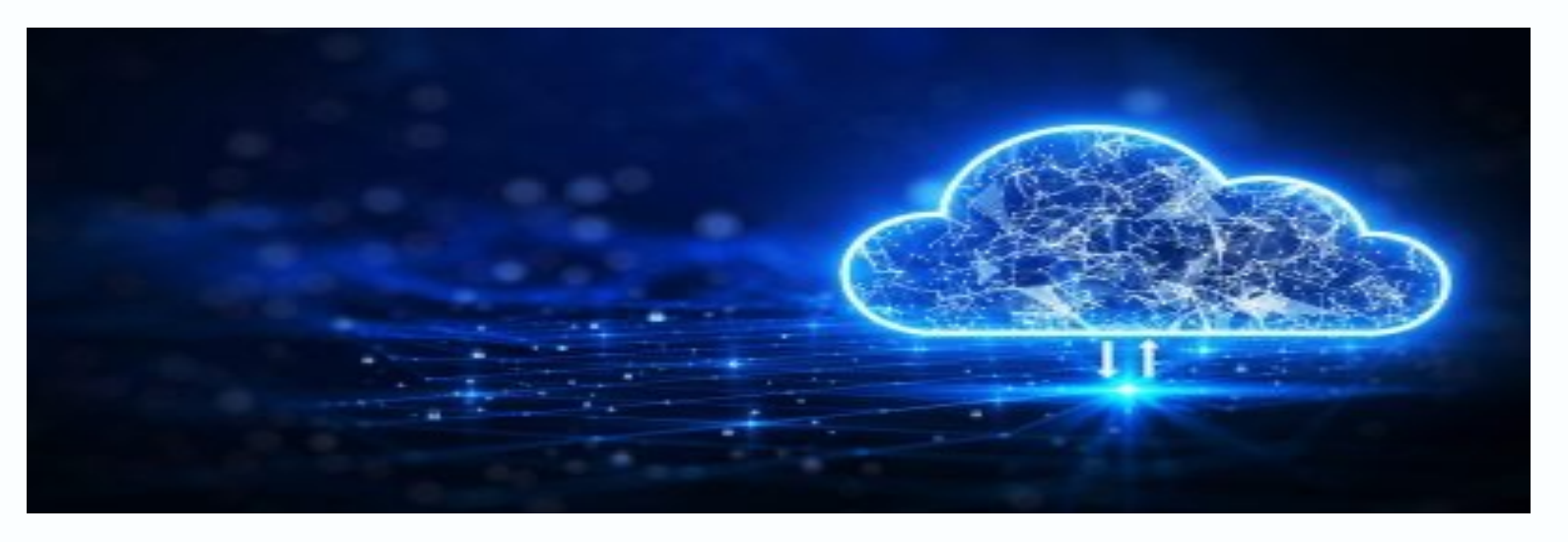

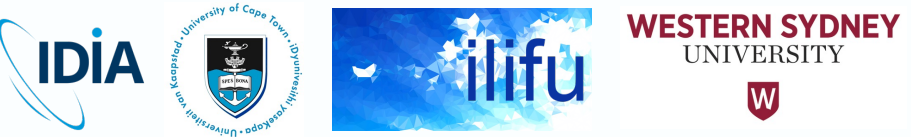

#### Large Transfers with Globus

- Globus recommended for large transfers
- Internal Globus transfers may not perform optimally – compared to transfers between two well-configured end-points
- But features contained within Globus ("Transfer & Timer Options") make it useful for internal transfers – e.g.
	- "sync" option to only transfer new or changed files
	- verifying of file integrity
	- schedule regular transfers within particular directories
- Recommend generally enabling sync option, and option to "preserve source file modification times"
	- e.g. when having to repair symbolic links (symlinks) with rsync

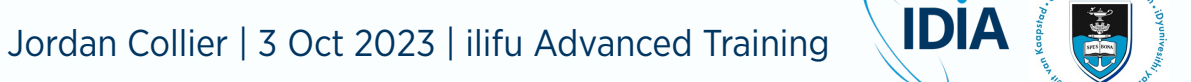

#### Fast Transfers with Parallel Copy Script

- GNU parallel task recommended for efficient internal copy on ilifu, to simultaneously transfer many large files
- First identify directories with many large files / directories – Approach performs poorly when run over a small number of files
- e.g. run 16 parallel calls of  $cp -a$  over 16 files/subdirectories located in /scratch3/users/\$USER/my-data directory
- #!/bin/bash shopt  $-s$  dotglob  $#Include$  hidden files with mkdir /ilifu/astro/projects/my-project/my-data cd /scratch3/users/\$USER/my-data printf '%s\n'  $*$  | parallel  $-j$  16 cp  $-a$  {} /ilifu/astro/projects/my-project/my-data

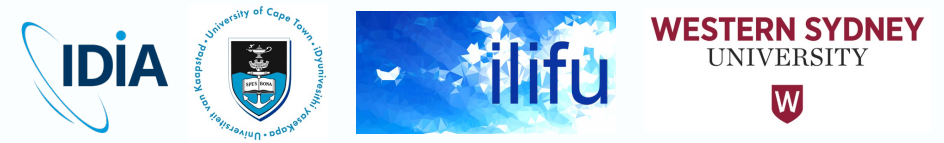

#### Fast Transfers with Parallel Copy Script

- Make it executable and create logs directory
	- chmod +x parallel\_copy.sh mkdir logs
- Write sbatch script and run it (sbatch parallel copy.sbatch)!
- #!/bin/bash #SBATCH --cpus-per-task=16 #SBATCH --mem=16GB #SBATCH --job-name=parallel\_copy #SBATCH --output=logs/%x-%j.out #SBATCH --error=logs/%x-%j.err #SBATCH --partition=Main #SBATCH --time=02:00:00

export OMP\_NUM\_THREADS=\$SLURM\_CPUS\_PER\_TASK ./parallel\_copy.sh

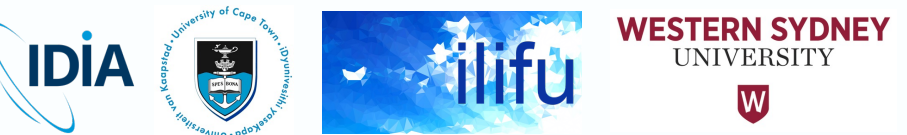

- Important to check integrity of data before removing it from original location
- md5sum or sha256sum
- For individual files, outputs a checksum
	- Checksum identical for each file if transferred intact

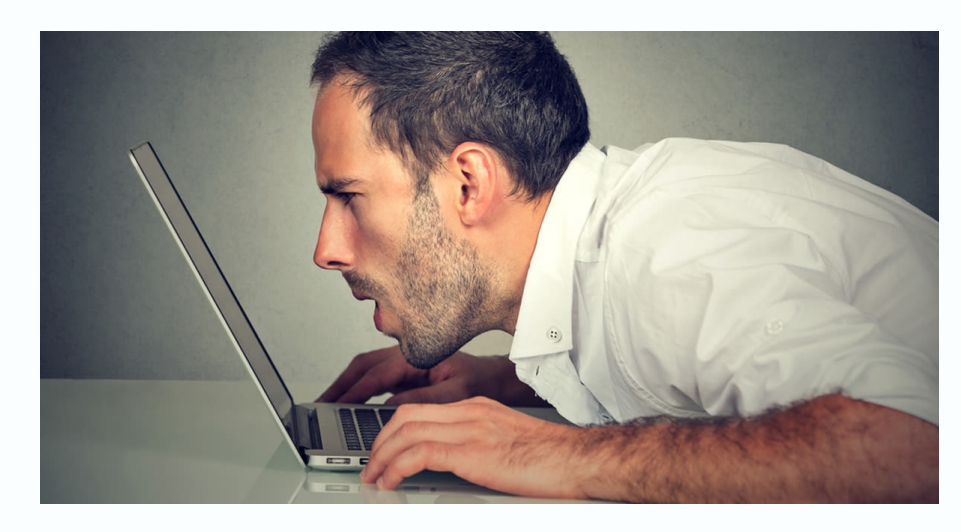

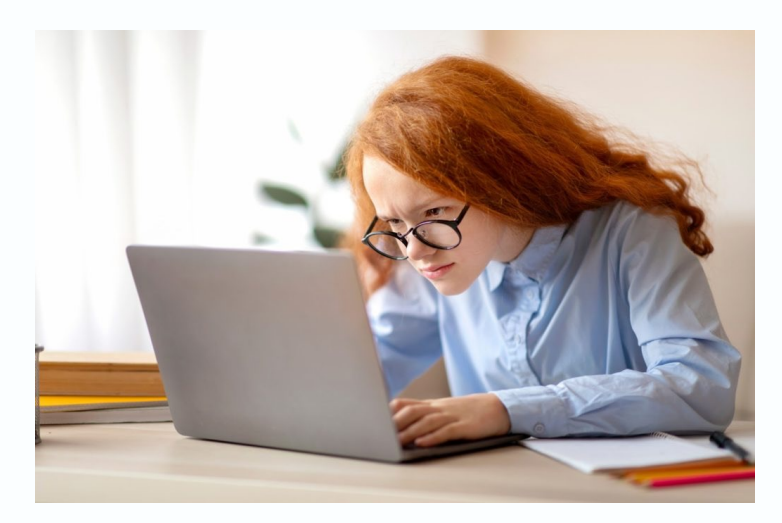

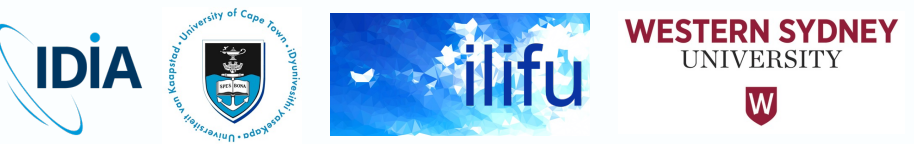

- Example: check integrity of all files within directory from which (source) and to which (destination) you've copied
- cd /scratch3/projects/my-project/final-run find -type f -exec md5sum '{}' \; > md5sum.txt cd /cbio/projects/my-project/processed find -type f -exec md5sum '{}' \; > md5sum.txt
- Example: produce checksum for entire set of output checksums, and compare two to ensure they're the same
- cat /scratch3/projects/my-project/finalrun/md5sum.txt | sort -k 2 | md5sum cat /cbio/projects/my-project/processed/md5sum.txt | sort -k 2 | md5sum

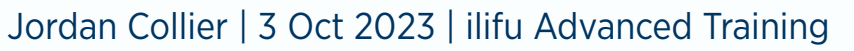

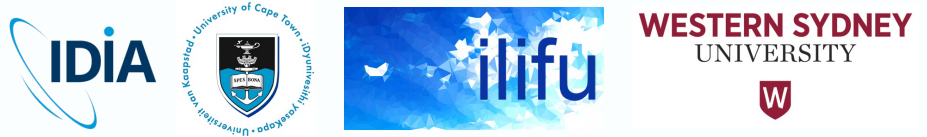

- If output identical, data has been copied intact – i.e. all checksums between source and destination identical
- If not identical, difference can be investigated using  $diff$
- diff /scratch3/projects/my-project/final-run/md5sum.txt /cbio/projects/my-project/processed/md5sum.txt
- If any files missed or skipped, or partially transferred and incomplete, they will be output when running diff
	- If so, wait until copy completed and run checksum again, or remove the data from destination and re-run the copy of that file
- Files only present in destination directory but not source directory will also be displayed with this diff command
	- Can be ignored to verify the integrity of only files copied from source

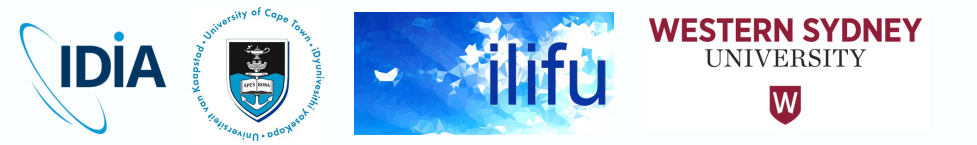

- When multiple files missing or have different checksur rsync to find difference between them
	- Run final rsync to ensure source and destination identical
	- $-$  Include trailing slash (/) for source path, and exclude for destination path  $\alpha$
- File integrity checked automatically during Globus trans
	- Option can be switched off if necessary

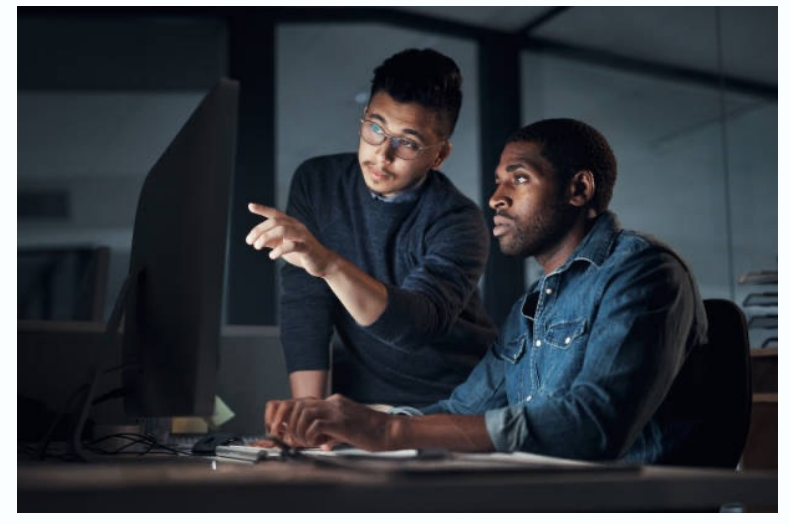

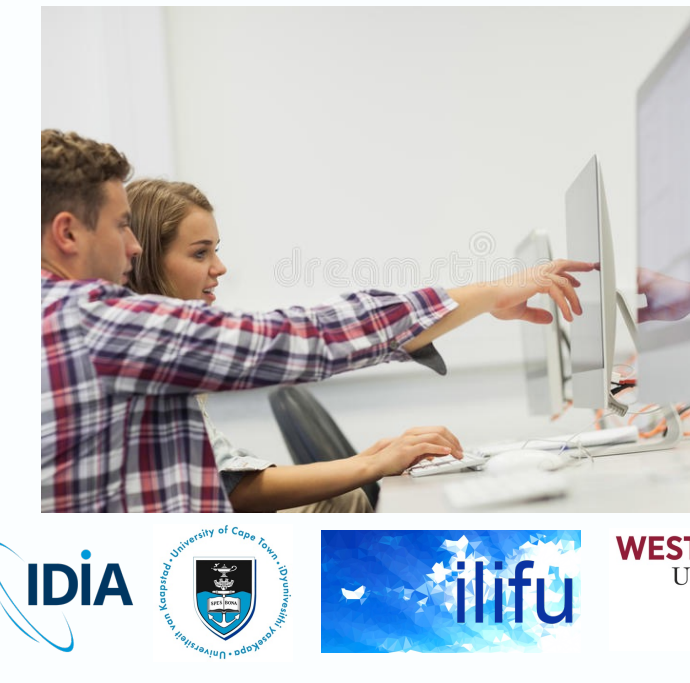

#### Workflow Maturity

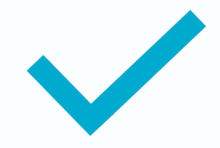

**Important to identify maturity of workflow during processing**

Stage or type

#### **Affects processing and data management strategy followed**

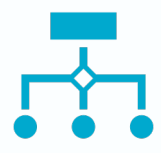

**In general, you will be:**

1. Prototyping or developing your workflow

2. Running a production workflow

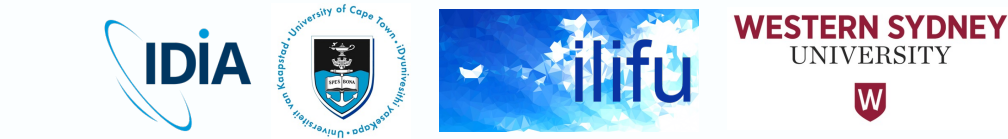

#### Prototyping

- Involves experimentation
	- Create or optimise workflow
	- Identification of optimal parameters, data products, etc.
- May include
	- Manual processing/disconnected custom scripts manually run one-by-one
	- Significant amount of interactivity
	- Running fully automated pipeline
		- Experimenting with different parameters to optimise results

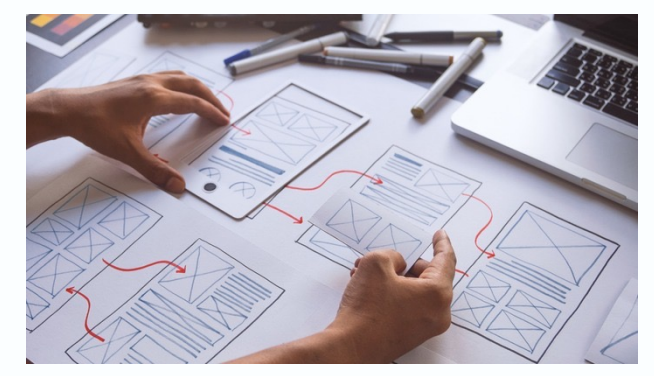

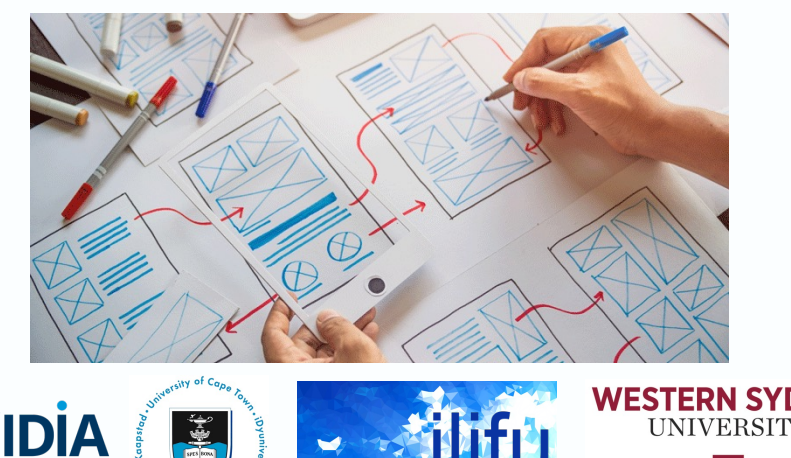

#### Prototyping

- Intermediate/temporary data products may be retained
	- For comparison, or input to experimentation
- Best practises
	- Experiment with small volumes of temporary products
	- Avoid prototyping / development over large volumes, unless necessary
	- Verify outputs and identify optimal parameters

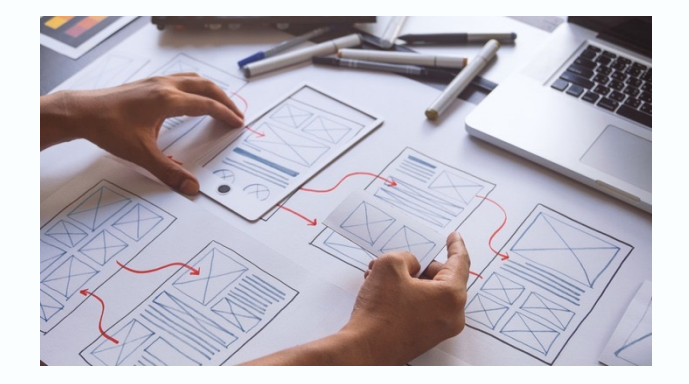

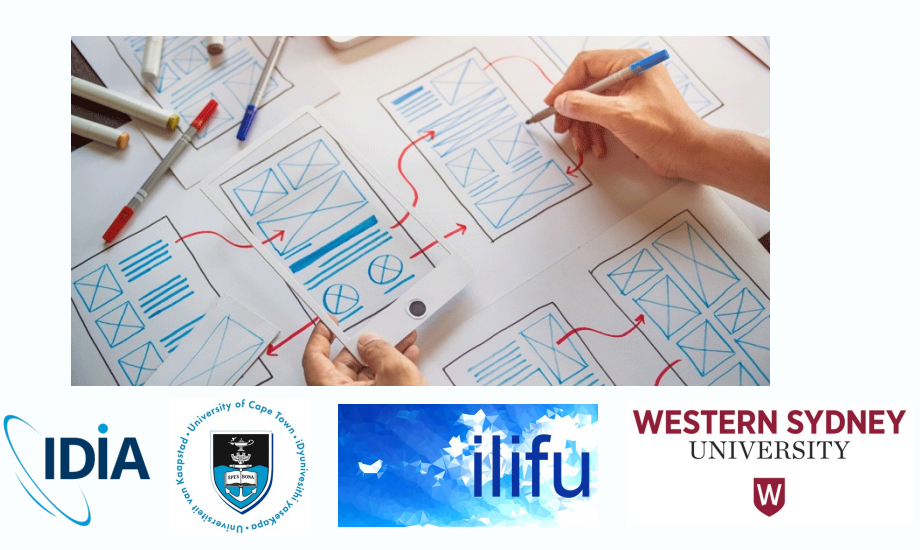

#### Production

- Workflows where little to no development, experimentation or interactivity expected to occur
- No interest in retaining intermediate / temporary products
- Generally run as pipeline
	- Contained within series of end-to-end steps
		- i.e. the output of one step is used as input to the next step
	- Often automated and configured before launch
	- Often scheduled to run in advance (e.g. via Slurm and/or Nextflow)
	- Often managed by a single wrapper software package
- Pipeline may be run for prototyping, when workflow or parameters not optimised

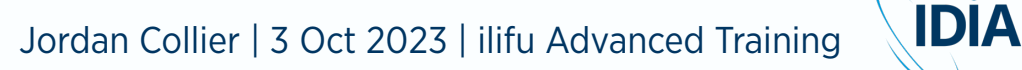

#### Production

- Best practises include:
	- Capture software / pipelines versions and input parameters
		- Results can be reproduced
	- Automate/pipeline removal of temporary data products
	- Automate/pipeline selective write of final products to long-term storage
- Temporary data products can be regenerated at any point via running the same workflow with the same inputs
	- Safe/ideal to remove products automatically during production workflow

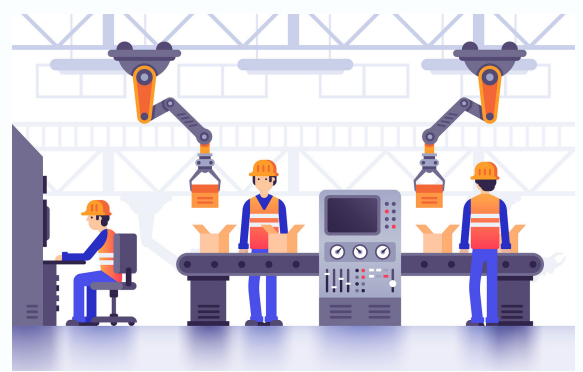

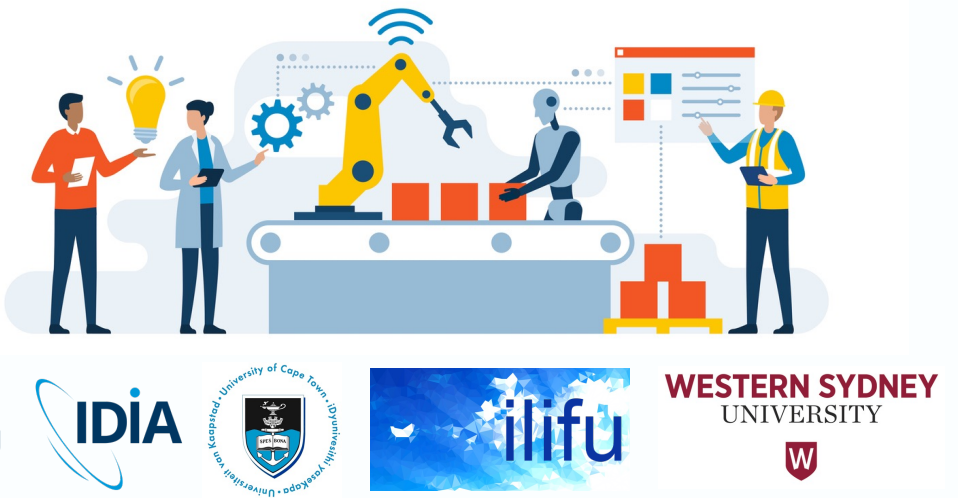

#### General Best Practices

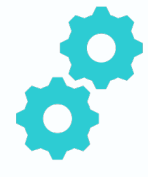

**Prototyping should develop into production workflows**

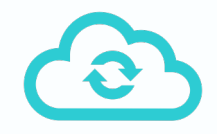

**Backup your scripts, workflow or pipeline, ideally by uploading to a version-controlled repository such as GitHub**

We recommend resources from the Software Carpentry website

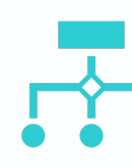

**For each processing record** 

Software versions of wo Its input parar

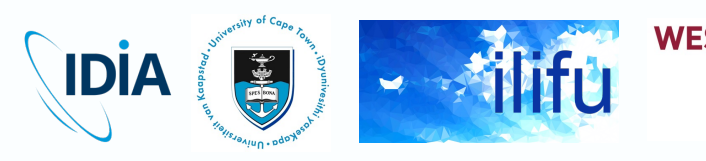

#### Products to Retain

- For typical workflow, final data products retained for longerterm storage, as produced by your workflow
- Also retain from your workflow
	- Parameters
	- Inputs
	- Versions
	- Logs (e.g. sbatch standard out / error)
- For the purpose of reproducibility and posterity
- More radio astronomy-specific data products to retain later

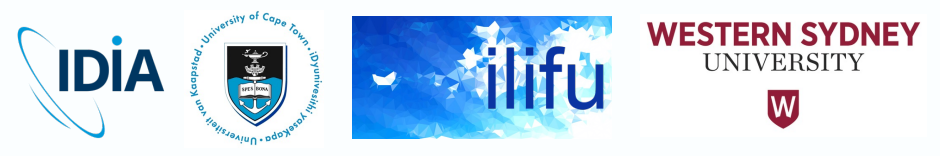

#### Products to Remove

- Recommend first selectively writing data products you wish to retain for longer-term storage
- Then remove everything else from processing run – Will include temporary / inflated data products
- In some cases, better/easier to identify which products to remove, and write remainder to longer-term storage
- Helpful start is identifying large data products that don't need to be retained, and removing those
	- Can run large rm within interative Slurm session, or transfer node
- More radio astronomy-specific data products to remove later

IDIA

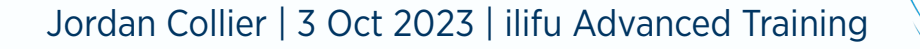

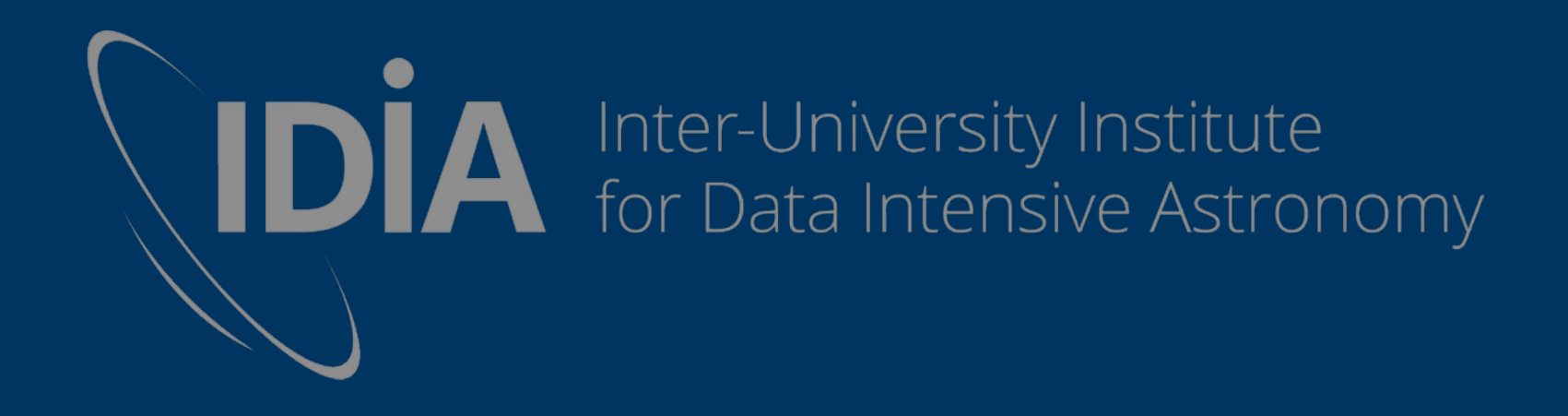

# Break for Q&A

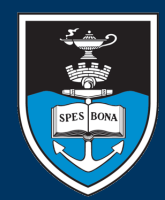

UNIVERSITY OF CAPE TOWN

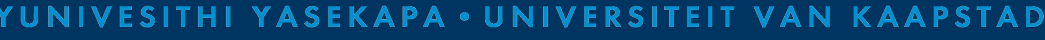

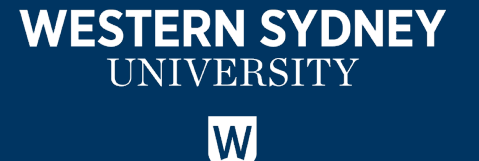

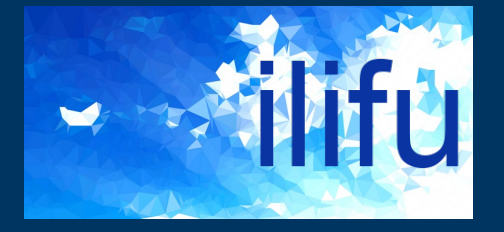

Jordan Collier | 3 Sep 2023 | ilifu Training

#### Radio Astronomy Data Management

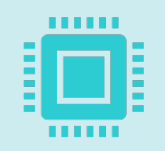

When processing [Multi-] MeasurementSet ([M]MS) Important to retain final calibrated data A few to 10s TB in size for MeerKAT data Ideally with single data column (e.g. corrected data)

Additionally important to retain following data products

Calibration tables (typically MB in size) Flag versions (typically GB in size) Final images (typically MB in size) or cubes (typically GB in size)

Possible to store only calibration tables and flag versions

Remove calibrated data, which can be regenerated at any point

i.e. apply calibration (applycal) and flags (flagmanager) to raw MS

Jordan Collier | 3 Oct 2023 | ilifu Advanced Training

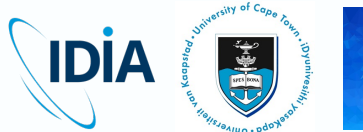

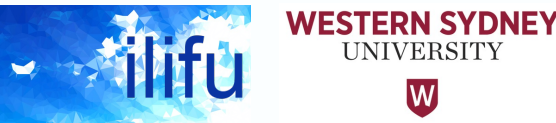

W

#### Find and Remove MeasurementSets

- Expected to remove old files on scratch mounts
- As a start, helpful to identify & remove large files not needed
- e.g. remove (M)MSs from a completed processing run – Takes up bulk of storage from processing run
- IDIA pipeline: cleanup.sh and allSPW cleanup.sh scripts – Remove temporary MMSs, and final calibrated MMSs, respectively

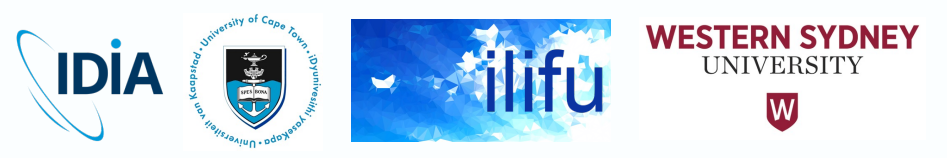

#### Find and Remove MeasurementSets

- General workflow: find and remove (M)MSs
	- #!/bin/bash

find \$1 \( -name "\*.ms" -o -name "\*.mms" *-o -name*   $" * \text{flagversions" \ \ } \$  -exec ls -d {} \; > vis and flags tmp.txt du -hsc \$(cat vis\_and\_flags\_tmp.txt) read -p "Press return to remove data... " rm -r \$(cat vis\_and\_flags\_tmp.txt) rm vis and flags tmp.txt

- Finds and displays volume (and total sum) of the (M)MSs
- $_{\text{read}}$  –p forces return key to remove data, or ctrl+C to cancel – e.g. if (M)MS displayed you don't wish to remove

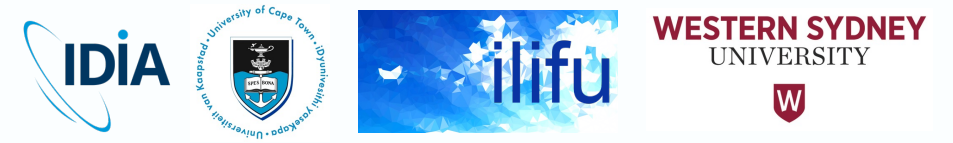

#### **MS inflation via processing workflow**

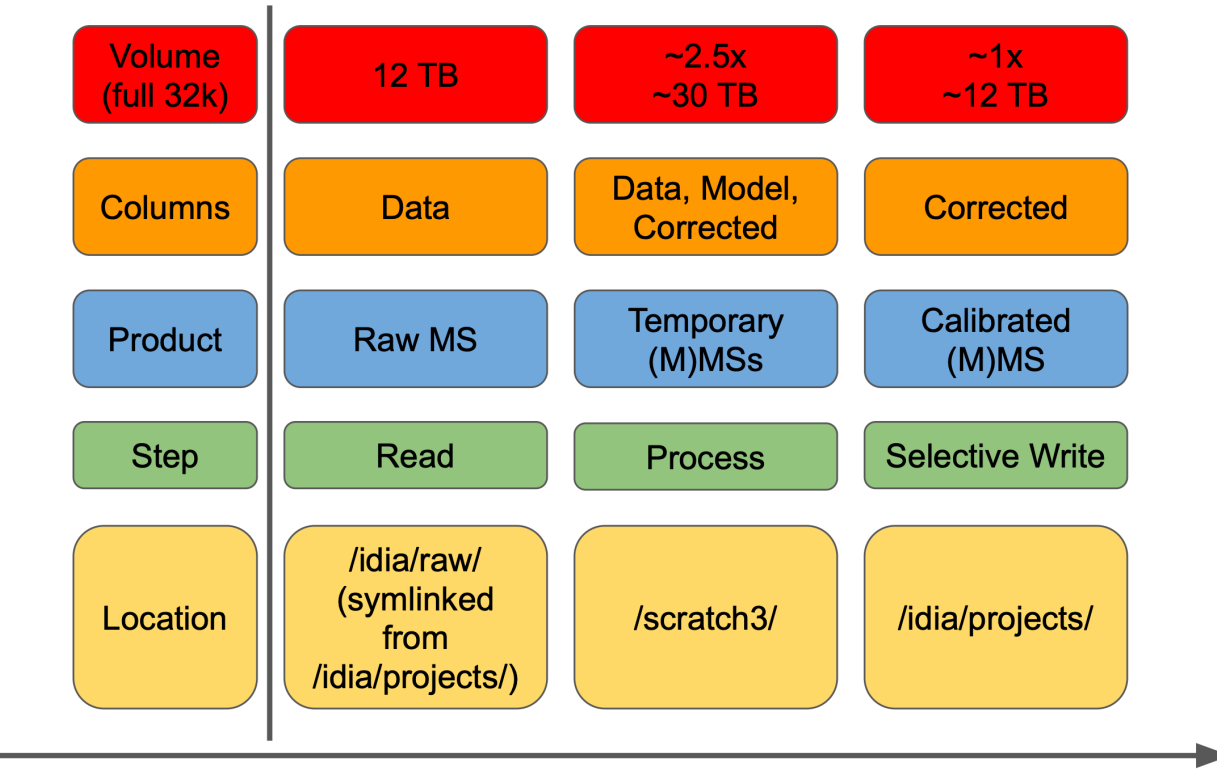

**Pipeline Processing** 

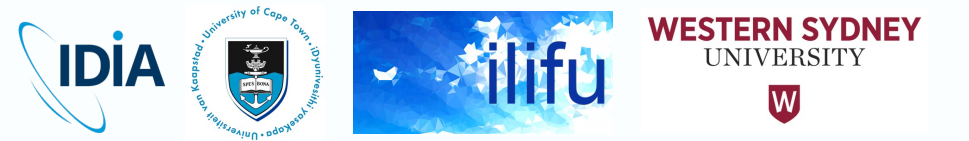

- Typical MeerKAT 32k MS (8-hr, 64 antennas, 4 polarisations)
- Recommended to average or select data wherever post
	- During SARAO archive transfers (see upcoming demo)
	- Reduces disk volumes and significantly improves data processing
	- Contact support@ilifu.ac.za to request averaging previous raw d

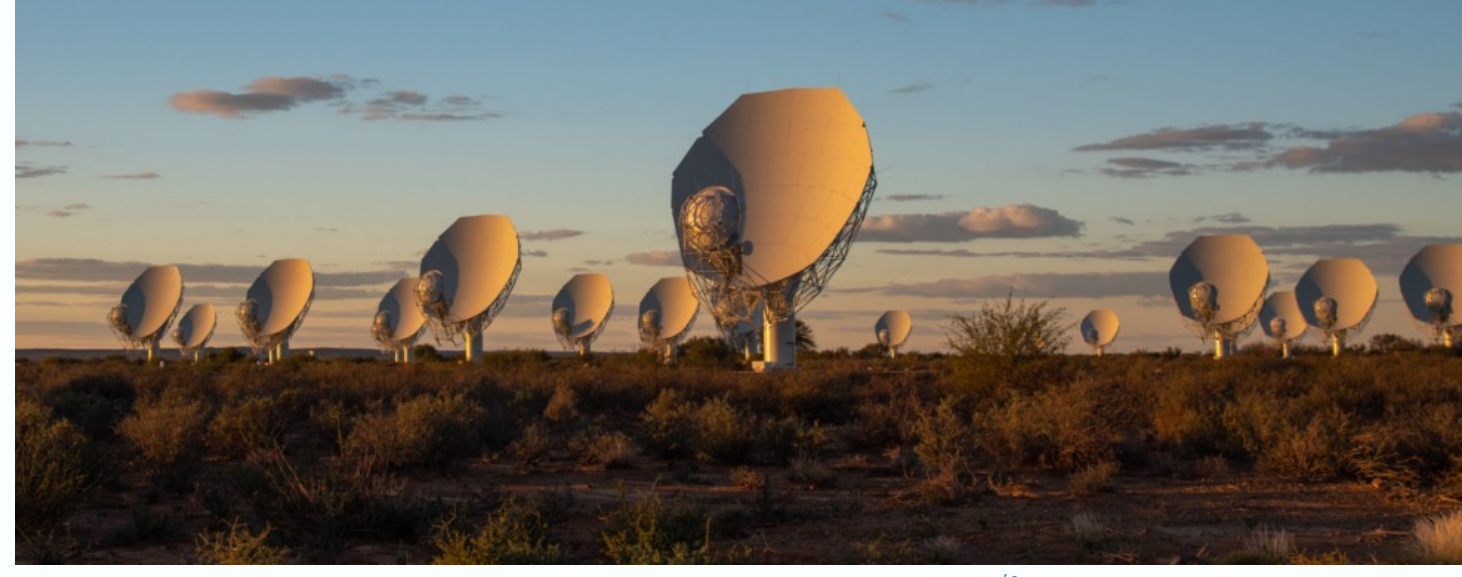

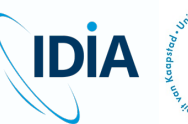

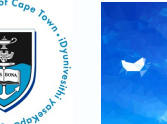

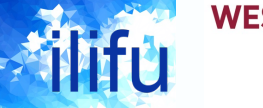

- By default, raw data:
	- Contains single DATA column
	- Stored as read-only MS in /idia/raw (symlinked from /idia/projects)
		- Can be read during initial processing steps (e.g. mstransform / split / partition), ideally on a scratch mount
		- Recommended creating a symbolic link (symlink) to the raw MS
			- For pipelines requiring MS within working directory, or where you wish to give the raw MS a different name:
			- cd /scratch3/projects/my-project/processing/
			- ln -s /idia/raw/my-project/SCI-YYYYMMDD-PI-01/0123456789/0123456789 sdp 10.ms my-raw-data.ms
			- /scratch3/projects/my-project/processing/my-raw-data.ms will point to raw read-only MS

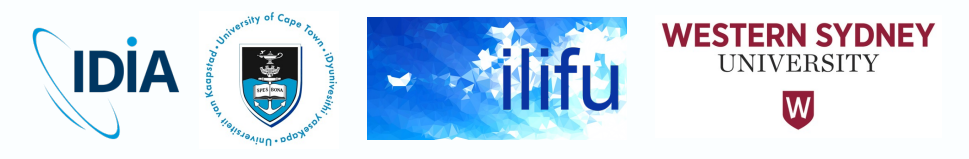

- (M)MSs will inflate by ~2.5 times from single DATA column
	- Adds MODEL\_DATA (e.g. setjy) & CORRECTED\_DATA (e.g. applycal)
	- Often initial cross-calibration will produce these temporary (M)MSs, split out corrected data for target(s), then self-calibrate, further inflating this separate (M)MS with three data columns
- Final calibrated data should contain single corrected data
- Roughly equal to raw data (or smaller with averaging)
	- Selectively written back to project directory for longer-term storage
- All other temporary inflated products should be removed

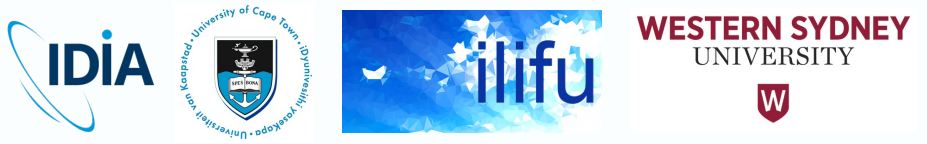

- We recommend removing raw MS
	- Read-only, so please contact  $support@ilifu.ac.za$  to request this
- Retaining raw MS for longer verification sometimes require  $-$  Please contact support@ilifu.ac.za to motivate for this
- Raw data can be transferred again from the SARAO ar – If older than 200 days, first restaged from tape
- May be possible to recover raw data from derived (M) – e.g. original DATA column exists; run flagmanager to undo flags
- More info about MeerKAT processing and data manage strategies in our MeerKAT processing documentation

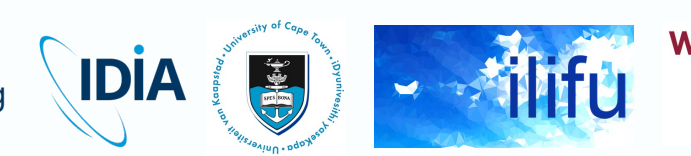

#### Da[ta Trans](https://skaafrica.atlassian.net/servicedesk/customer/portal/1/group/-1)fers: SARAO archive

- **Documentation**
- Can push data to I[DIA if given](mailto:support@ilifu.ac.za)  permission by PI
	- First register for archive then PI grant access (or contact service desk)
- Must have an existing ilifu project
	- Contact support@ilifu.ac.za to request

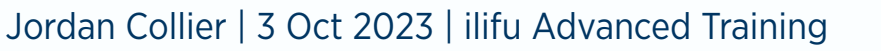

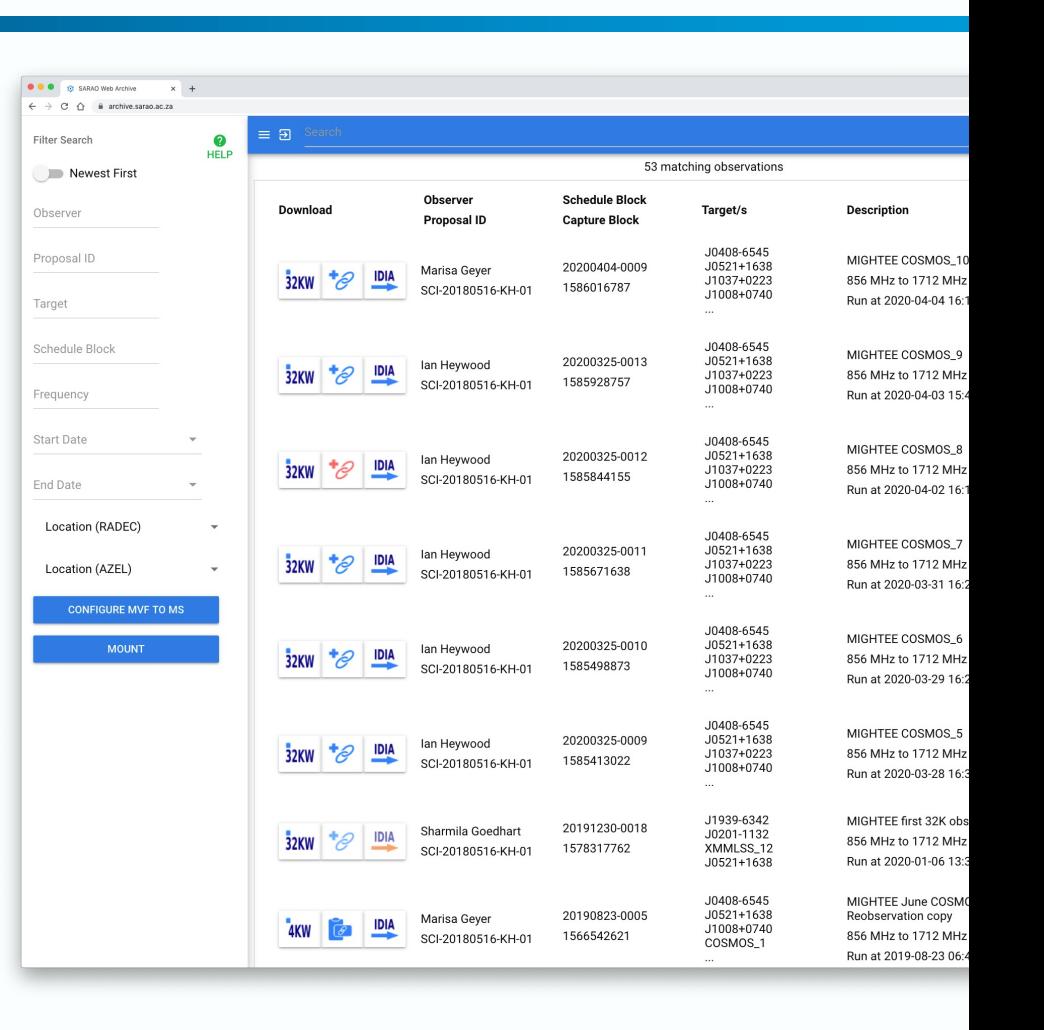

**IDIA** 

WE:

#### IDIA and the MeerKAT toolbelt

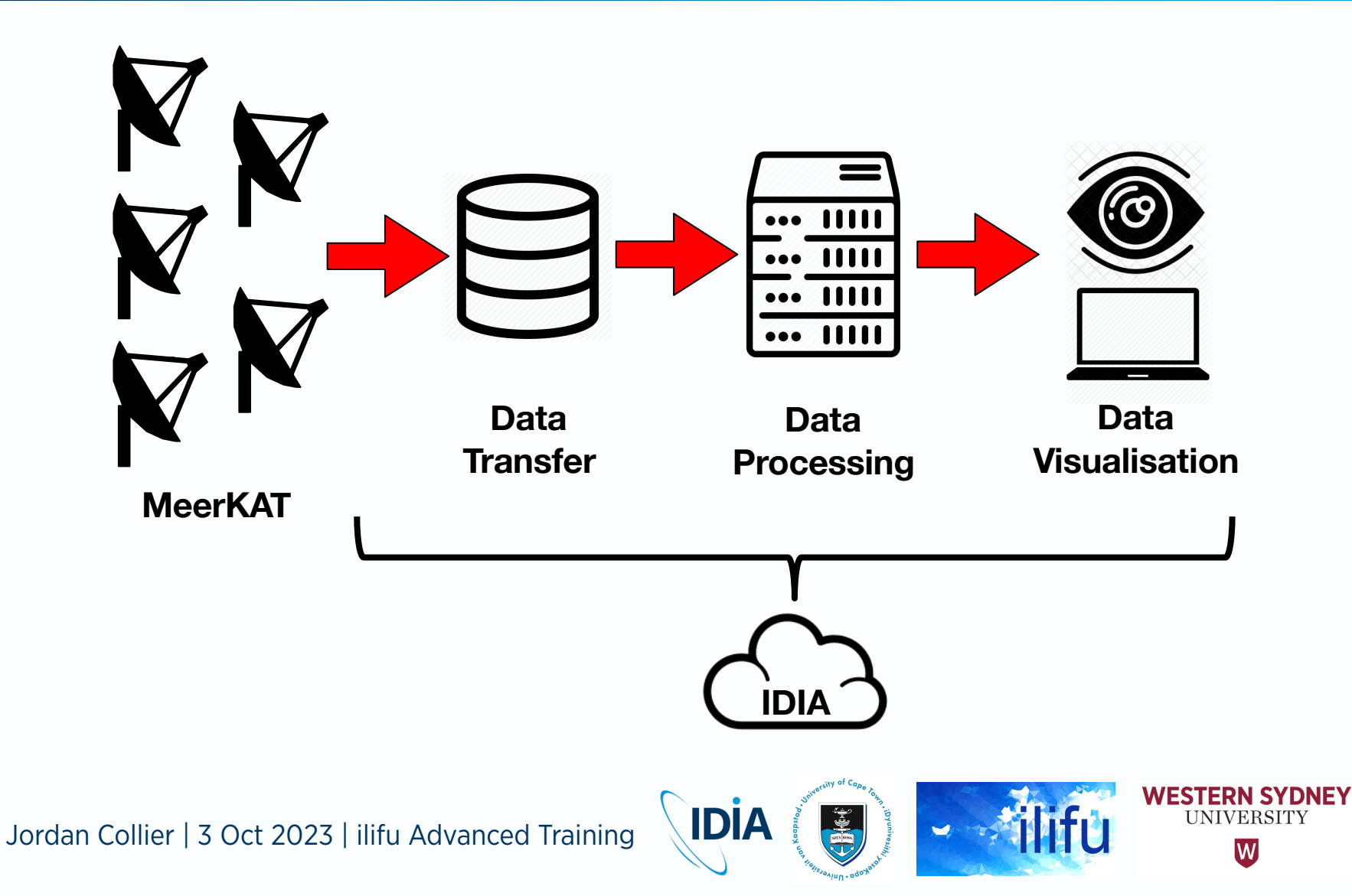

#### IDIA and the MeerKAT toolbelt

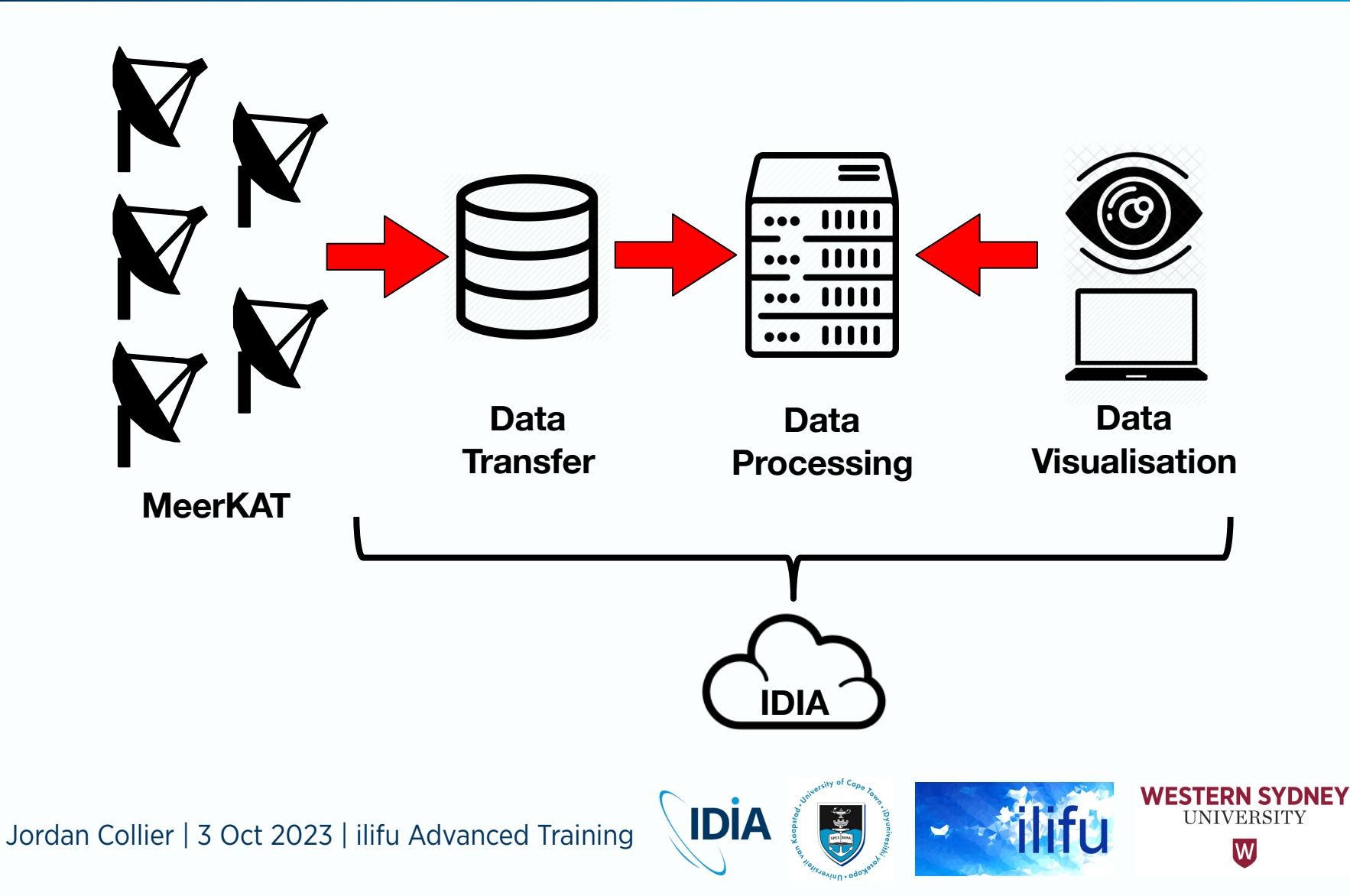

#### CARTA

- Cube Analysis and Rendering Tool for Astronomy (CAI
	- IDIA (South Africa) NRAO (US) ASIAA (Taiwan)
	- Cloud-based remote visual analytics of large image cubes
	- Supports many image formats: FITS, CASA, Miriad, and HDF5
	- v4.0 stable release September 2023 available here: https://ca
	- Deployed at ALMA Regional Centres and servers around the wo

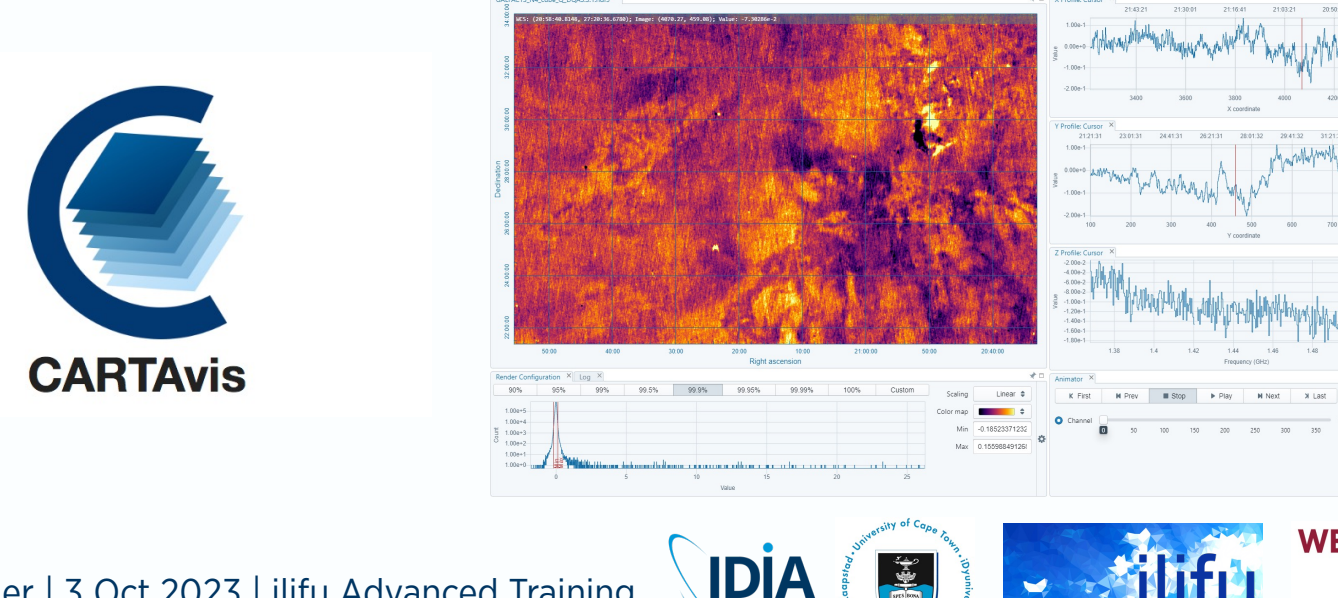

#### CARTA at IDIA

- docs.ilifu.ac.za/#/astronomy/astronomy\_software?id=
- CARTA server hosted on ilifu at https://carta.idia.ac.za  $-$  Login details same as for Jupyter, emailed to you when ilifu accom
- Beta (development) server: https://carta-beta.idia.ac.: – Routinely updated between major releases
- Both currently running v4.0
	- v4.0 release note and feature highlight is available here
- All astro users (carta-users) have access

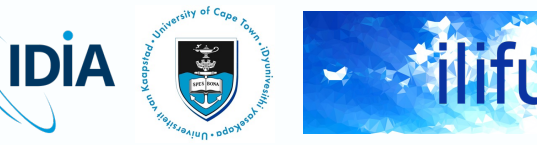

### CARTA HDF5 format (IDIA schema)

- Strongly recommended for large images/cubes
- Purpose-built HDF5 schema developed at IDIA – Efficient FITS to HDF5 converter tool developed at IDIA
- Files go through an "ingestion process"
	- Rotated dataset (XYZ -> ZYX) cached for spectral profile generation
	- Pre-calculated statistics & histogram for image loading (slides & cubes)
	- Pre-calculated tiles for image loading
	- Mipmaps
- Can write IDIA HDF5 file to / carta share/current/ (SSD) for performance
	- Even for continuum (single channel) image

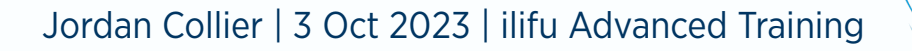

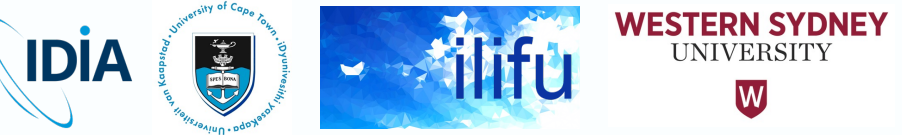

#### CARTA HDF5 format (IDIA schema)

- HDF5 converter usage:
	- srun fits2idia -o {OUTPUT HDF5 file} {INPUT FITS file}
- Suggested to copy straight into / carta share subdirectory:
	- srun fits2idia -o /carta\_share/users/\$USER/image.hdf5 image.fits
- Speed-up achieved by increasing CPUs & memory allocation:
	- Up to 251 GB for node in Main partition, and 1508 GB HighMem partition

**IDIA** 

- srun --mem=50GB --time=5 --cpus-per-task=10 fits2idia -p -o /carta share/users/\${USER}/image.hdf5 image.fits
- -p shows simple progress bar

#### CARTA HDF5 format (IDIA schema)

- Some large FITS cubes will exceed max memory values
	- Unable to convert to HDF5 in default mode
- Option -m will report predicted memory usage and exit: – fits2idia -m image.fits
- If exceeds 1508 GB (or 251 GB if HighMem nodes unavailable):
	- Option -s must be used, using slower but less memory-intensive method
	- Single CPU iterating through a single channel at a time
	- srun --mem=10GB --time=01:00:00 --cpus-per-task=1 fits2idia -s -p -o /carta\_share/users/\${USER}/image.hdf5 image.fits
- Predicted memory usage for slow-mode conversion reported when using both options -s and -m

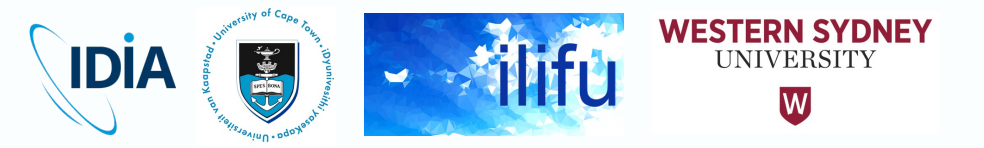

### CARTA at IDIA

- By default, CARTA will browse in /carta\_share/users/\$USER
- Can access any files or folders in /carta\_share, /scratch3, /idia and /ilifu directories that your ilifu user can access
	- /idia and /ilifu mounts read-only, so cannot export files here
		- e.g. region files, FITS cutouts or moment maps
		- Can export to /carta\_share or /scratch3
- Many copies of images in / carta share (HDF5, FITS, CASA or miriad) no longer necessary, unless for performance reasons
	- For large cubes/images, we recommend converting to HDF5 and writing to /carta\_share/current (SSDs)
		- Superior performance during visualisation
	- Not necessary for all other images, as visualising directly from /idia, /ilifu or /scratch3 in any format will still result in good performance

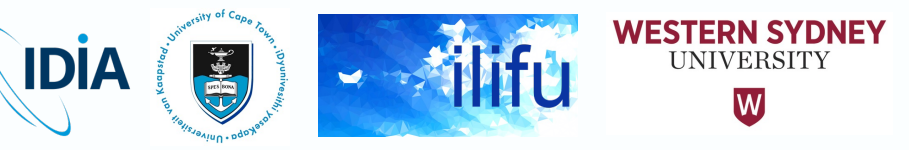

#### CARTA at IDIA

- Can move the files/folders to relevant project directory, within /carta\_share/groups/, /scratch3/projects/, or /idia/projects/
	- e.g. for other project members to access specific files
	- Please request support to create relevant project directory if it doesn't exist

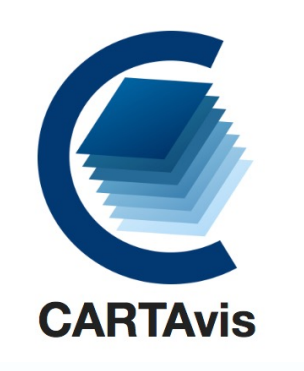

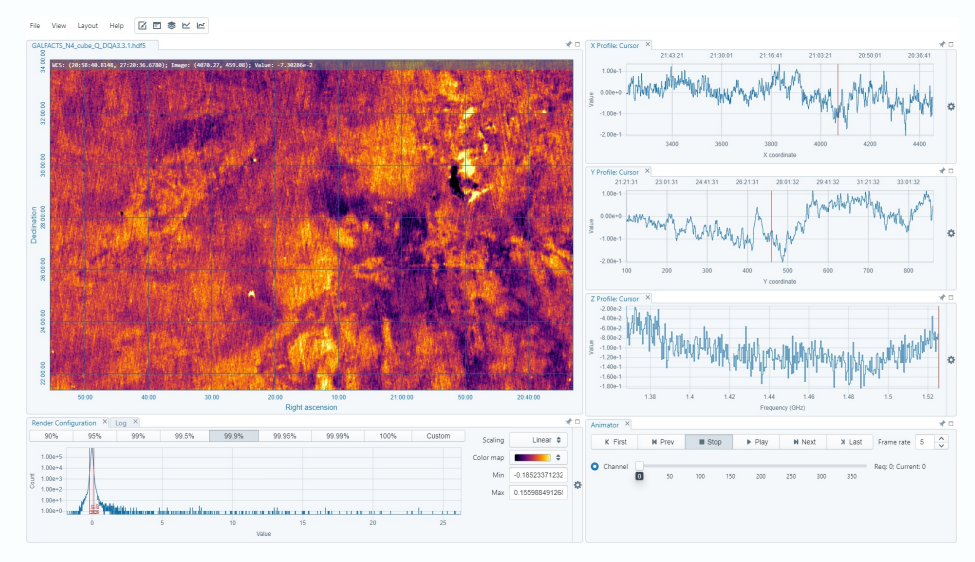

DIA

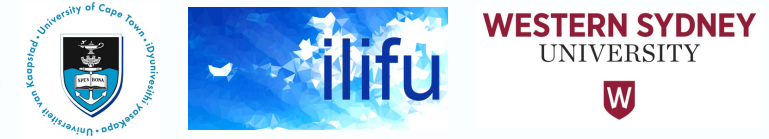

# CARTA at IDIA: troublesho[oting](https://carta.idia.ac.za/dashboard)

- Please contact support@ilifu.ac.za if you don't have ad-
- For CARTA-specific issues
	- Contact CARTA helpdesk or file GitHub issue
- Restarting your backend
	- e.g. issues starting CARTA, or CARTA session crashes
	- File -> Server -> Restart Service or visit carta.idia.ac.za/dashboa – Also accessible via File -> Server -> Dashboard
	- Press the button to "Restart CARTA service"
	- Refresh your CARTA page or press the button for a "New CART.
- Hard-reload white screen
	- e.g. white screen appears on IDIA CARTA server
	- $-$  Force reload (e.g. command-shift-R) page to clear cache, often

**IDİA** 

WE:

#### CARTA demo

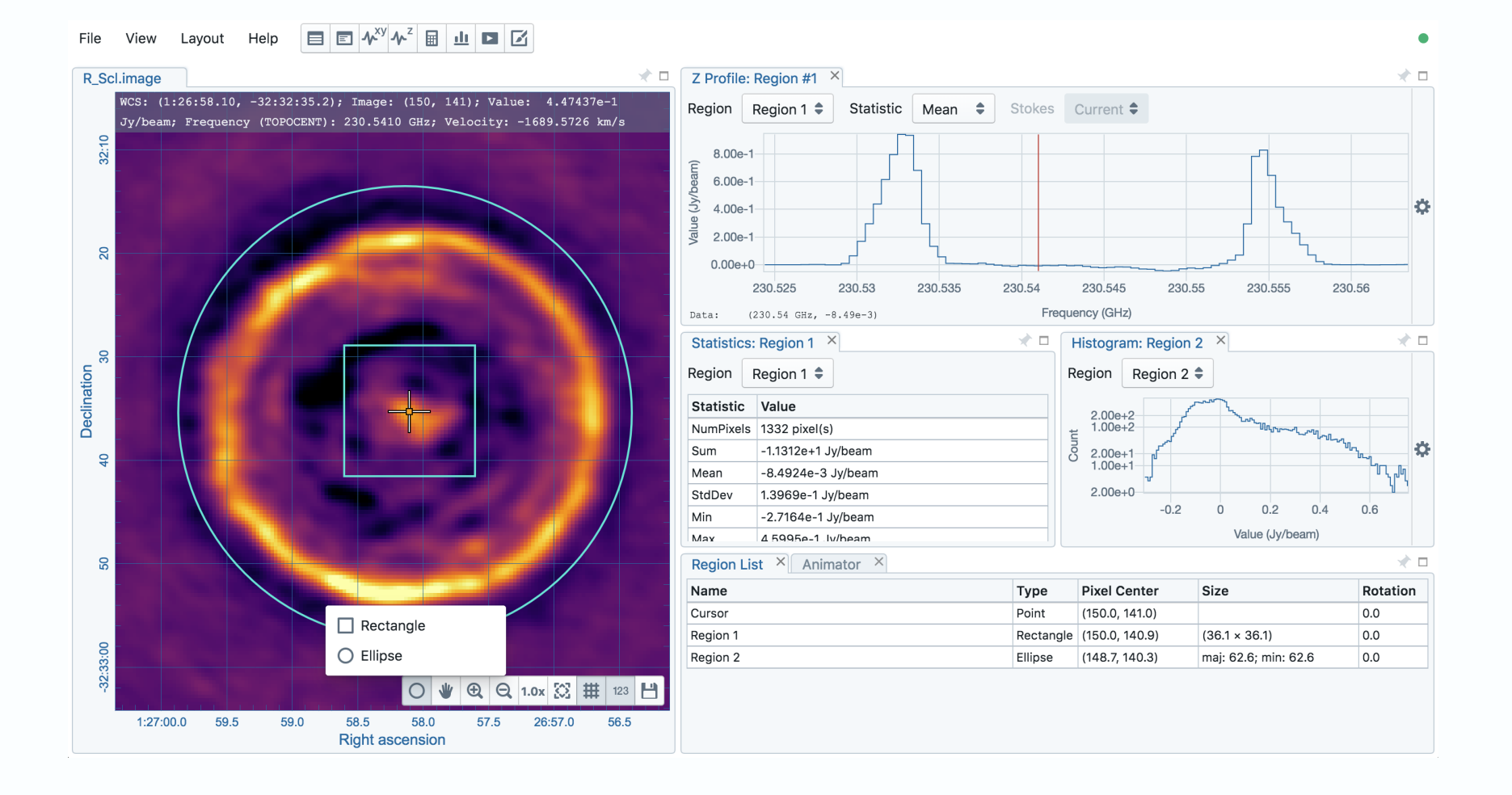

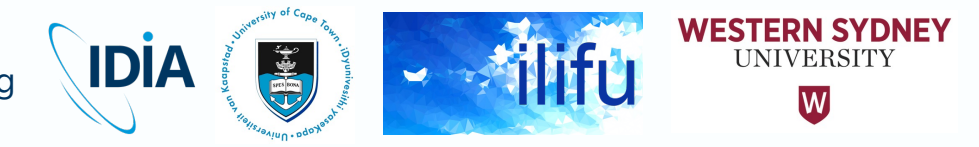

# THANK YOU

#### Dr Jordan Collier

ilifu Senior Astronomy Support Specialist IDIA, Department of Astronomy, University of Cape Town

Adjunct Fellow, School of Science, Western Sydney University

Jordan@idia.ac.za

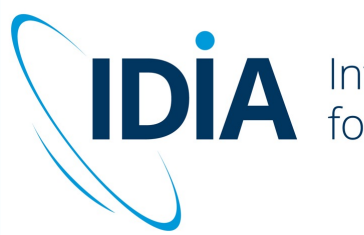

**IDIA** Inter-University Institute<br>for Data Intensive Astronomy

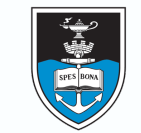

UNIVERSITY OF CAPE TOWN

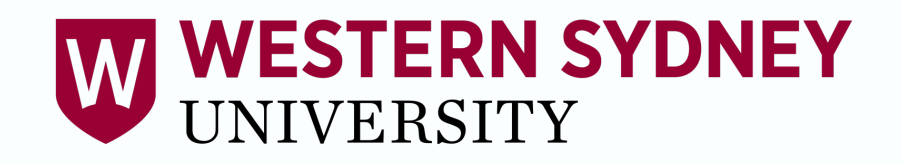